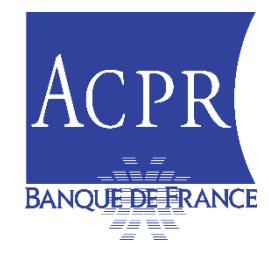

# **ATELIER ACPR SUR LES REMISES RÉGLEMENTAIRES DES ASSUJETTIS DU SECTEUR BANCAIRE**

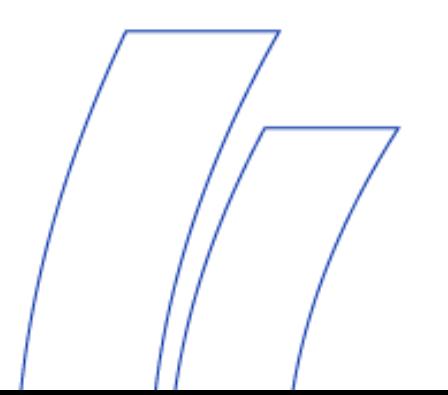

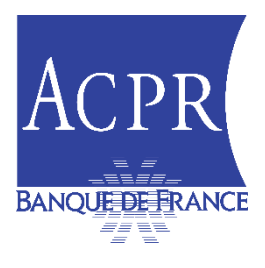

- 1. Introduction
- 2. Où trouver l'information ?
- 3. Démarches à accomplir pour les remettants
- 4. Signature des remises
- 5. Compte rendu de traitement OneGate
- 6. Carte de Visite Fonctionnelle
- 7. Règles de remise
- 8. Contacts et documentation
- 9. Questions / Réponses

# **1. INTRODUCTION - OBJECTIFS DE CET ATELIER**

Cet atelier fait suite aux difficultés rencontrées par les supervisés du secteur bancaire dans le dépôt des remises

Nous souhaitons pouvoir :

- Vous donner le maximum d'informations utiles pour vous aider à remettre vos reportings réglementaires
- Vous aider à vous repérer dans notre documentation et notre organisation
- Répondre à vos questions fonctionnelles

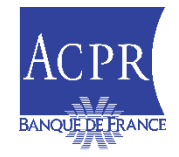

# **1. INTRODUCTION – PRÉSENTATION DES INTERLOCUTEURS PRIVILÉGIÉS**

- Direction du Contrôle des Banques (ACPR)
	- En charge du contrôle individuel des établissements
	- Expertise sur les questions prudentielles et réglementaires en matière bancaire
- Direction des Affaires Internationales (ACPR)
	- En charge des questions transversales en matière de réglementation prudentielle et comptable
- SAGEMOA (ACPR)
	- Maîtrise d'Ouvrage du Système d'Information de l'ACPR
	- Pôle GARU : paramétrage des outils, suivi des collectes, support aux remettants sur les aspects techniques
- Équipes OneGate (Banque de France)
	- Maîtrise d'œuvre du portail de collecte OneGate
	- Support de premier niveau pour l'ensemble des collectes (ACPR et Banque de France)

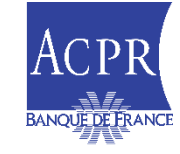

# **2. OÙ TROUVER L'INFORMATION ?**

#### **Informations réglementaires**

- Les instructions ACPR se trouvent sur le site [internet](https://acpr.banque-france.fr/page-tableau-filtre/instructions-2) de l'ACPR
- Voir également les pages consacrées au contrôle [prudentiel](https://acpr.banque-france.fr/page-sommaire/controle-prudentiel-bancaire) bancaire
- **Informations techniques**
	- Site de référence est eSurfi banque : <https://esurfi-banque.banque-france.fr/>
	- Voir notamment les pages consacrées aux [informations](https://esurfi-banque.banque-france.fr/current/page-tableau-filtre/informations-techniques) techniques
	- Consulter régulièrement les pages [actualités](https://esurfi-banque.banque-france.fr/current/news) du site eSurfi banque
	- Vous trouverez également sur eSurfi des liens vers les autres sites utiles (site internet ACPR, Onegate etc.)

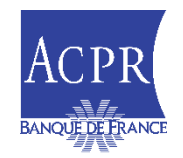

# **2. OÙ TROUVER L'INFORMATION ?**

#### Nous vous encourageons à consulter régulièrement le site E-SURFI :

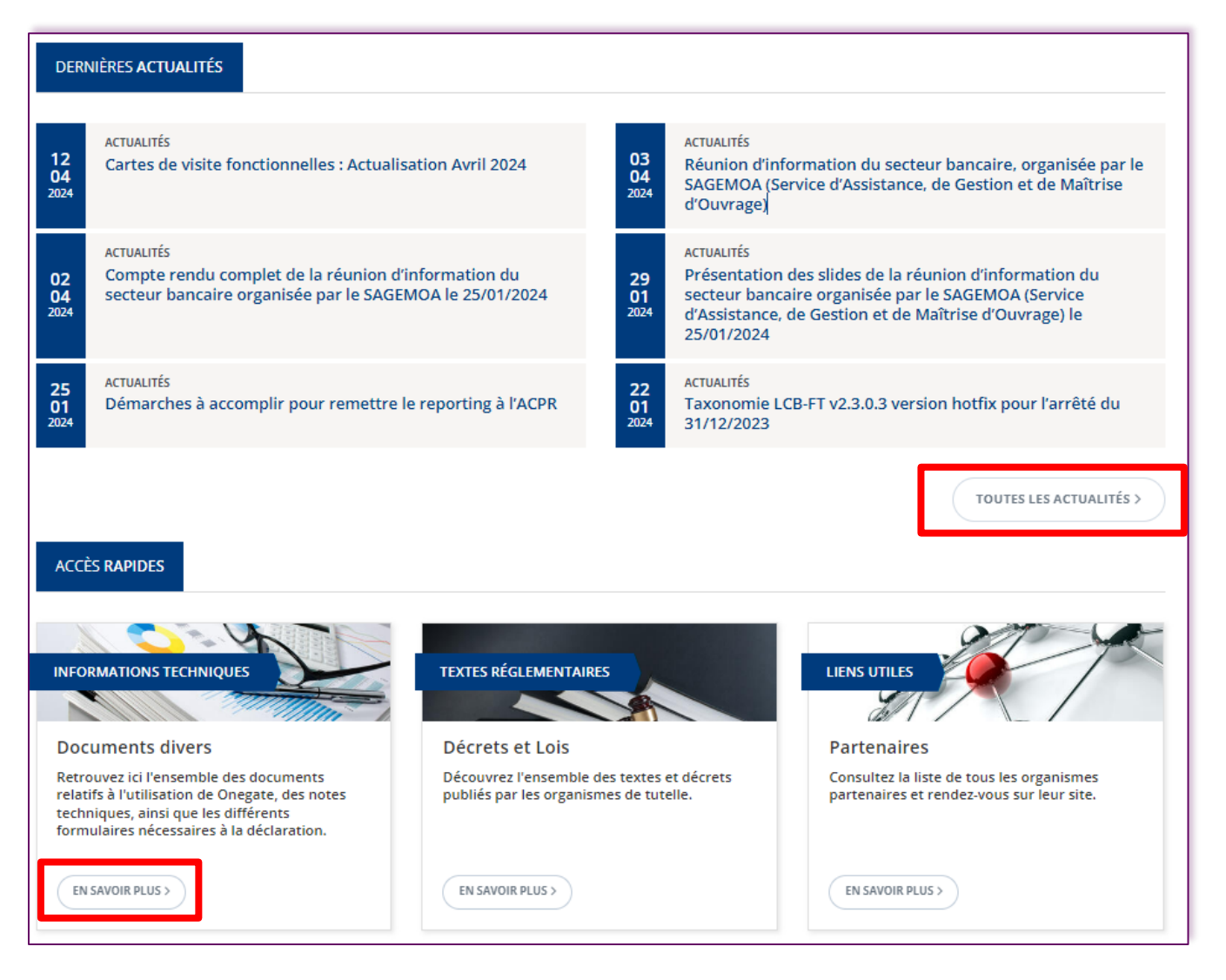

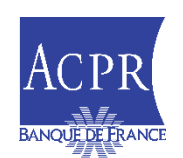

# **2. COMMENT SE TENIR AU COURANT DES NOUVEAUTÉS TECHNIQUES ET RÉGLEMENTAIRES ?**

- Nous organisons régulièrement (environ une fois par trimestre) des **réunions d'informations** (webinaires) à destination des établissements bancaires et des fournisseurs de solutions
- Leur principal objectif est d'informer, le plus en amont possible, des évolutions :
	- **réglementaires** : nouvelles réglementations à venir, évolutions des taxonomies XBRL. Nous rappelons l'importance pour les établissements de se tenir informés des évolutions réglementaires en consultant les publications EBA, ACPR…
	- **techniques** : changement des formats, des outils, des règles de remise …
	- **opérationnelles** : canaux de remise OneGate, délais de remise, maquettes excel …
- Les comptes rendus de ces réunions (présentation + réponses aux questions posées en séance) sont disponibles sur eSurfi
	- Exemple : [compte-rendu](https://esurfi-banque.banque-france.fr/current/evenement/compte-rendu-complet-de-la-reunion-dinformation-du-secteur-bancaire-organisee-par-le-sagemoa-le) de la réunion de janvier 2024
- N'hésitez pas à vous inscrire à la « [newsletter](https://esurfi-banque.banque-france.fr/notification/subscriptions-management-request) » E-SURFI

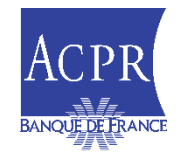

# **3. DÉMARCHES À ACCOMPLIR POUR LES REMETTANTS – VUE D'ENSEMBLE**

- **Cadre général :**
	- Les documents comptables et prudentiels doivent être remis par télétransmission sur le portail OneGate
	- Selon les remises, les instructions précisent les formats demandés (XBRL, bureautique), et si les documents doivent être signés électroniquement

Ces démarches pouvant prendre un **certain temps de traitement** il est nécessaire d'anticiper les délais pour pouvoir se conformer aux calendriers réglementaires de remises

**Accréditation à la collecte SURFI**

Afin de procéder au dépôt des remises, les remettants doivent être accrédités à la collecte **SURFI (Banque)**. Cette demande s'effectue sur le portail OneGate. La demande doit être effectuée sur chacun des portails (production et homologation/test)

**Certificat de signature**

Nous vous rappelons que les remises doivent être **signées.** Les établissements doivent donc se doter d'un certificat de signature forte ainsi que d'un logiciel de signature

**Droits à signer**

Avant de procéder au dépôt de votre remise, vous devez également renseigner, sur OneGate, votre déclaration des droits à signer. Les droits à signer permettent à un établissement de déclarer les personnes habilitées à signer et de renseigner les certificats et domaines autorisés (exemple : RCI, PVO, COR)

**Fiche déclarative**

La fiche déclarative permet d'indiquer les contacts remettants, la géographie des activités (FRMP, DOM/TOM..) et ainsi mettre à la Carte de Visite Fonctionnelle (états RUBA, contacts remettant,..). Elle est à renseigner dans OneGate (domaine FDE)

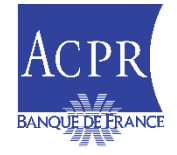

**Documents importants à consulter**

- Demarches pour [remettre les reportings](https://esurfi-banque.banque-france.fr/sites/default/files/media/2024/02/09/banque_-_demarches_pour_remettre_le_reporting_a_lacpr_202401.docx)  à l'ACPR
- **Q** Manuel utilisateur des droits à signer
- **Q** Manuel utilisateur fiche déclarative

# **3. DÉMARCHES À ACCOMPLIR POUR LES REMETTANTS – ACCRÉDITATIONS AU PORTAIL ONEGATE**

- Pour s'accréditer à OneGate, le(s) remettant(s) doivent :
	- demander la création d'un compte sur le portail [Onegate](https://sso-ext.banque-france.fr/oamsso-bin/login-onegate.pl?resource_url=https%3A%2F%2Fonegate.banque-france.fr%252F#URL=https://onegate.banque-france.fr%2F) pour s'accréditer à la collecte « **SURFI** »
	- cette demande doit être effectuée dans le portail OneGate Production et [Homologation](https://onegate-test.banque-france.fr/onegate/login.jsp) (portail test)
- La documentation nécessaire, notamment le « guide du remettant OneGate » se trouve sur le site du portail [Onegate](https://www.banque-france.fr/fr/statistiques/outils-statistiques/espace-declarants/portail-onegate)

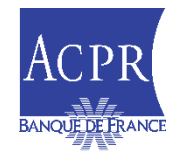

# **3. DÉMARCHES À ACCOMPLIR POUR LES REMETTANTS – CERTIFICAT DE SIGNATURE ET PROGICIEL XBRL**

- Pour les remises signées, le signataire doit acquérir un **certificat de signature** et disposer d'un **logiciel de signature**
- Il est possible d'acquérir le certificat de signature :
	- auprès d'un prestataire de service de confiance conforme au règlement eIDAS
	- **ou** auprès de l'Autorité de Certification de la Banque de France
- Pour une demande de certificat émis par l'Autorité de Certification de la Banque de France, vous pouvez vous rapprocher du service SAGEMOA GARU afin de prendre connaissance des **formalités nécessaires.** [sagemoa-garu@acpr.banque-france.fr](mailto:sagemoa-garu@acpr.banque-france.fr)
- La capacité à produire des instances au format XBRL :
	- des fournisseurs de solutions proposent les outils nécessaires
	- OneGate possède un environnement d'homologation qui permet de tester les remises

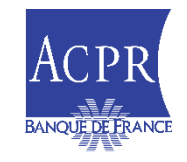

# **4. SIGNATURE DES REMISES : AUTOMATISATION DE LA VALIDATION DES DROITS À SIGNER**

#### **Processus en vigueur depuis Septembre 2023**

- $\checkmark$  A réception de la déclaration DAS, vérification par appel aux référentiels ACPR que ce formulaire est signé par un dirigeant responsable ;
- $\checkmark$  En cas de certificat invalide (pour le mandataire renseigné et/ou le dirigeant) et/ou de non-conformité du dirigeant; le rejet de la demande est automatique. Un compte rendu est disponible sur le portail ONEGATE dans SUIVI>DOCUMENTS ;

-> Dérogation possible à ce contrôle automatique à la main des contrôleurs des Directions du Contrôle Bancaire du *SGACPR*

**Constats** 

- Quelques rejets de formulaires pour des différences entre les noms/prénoms des certificats et les référentiels de l'ACPR
- $\checkmark$  Les autorités de certification délivrant des certificats de signature doivent porter une attention particulièreCompto rondu Costion des Droits A Signer

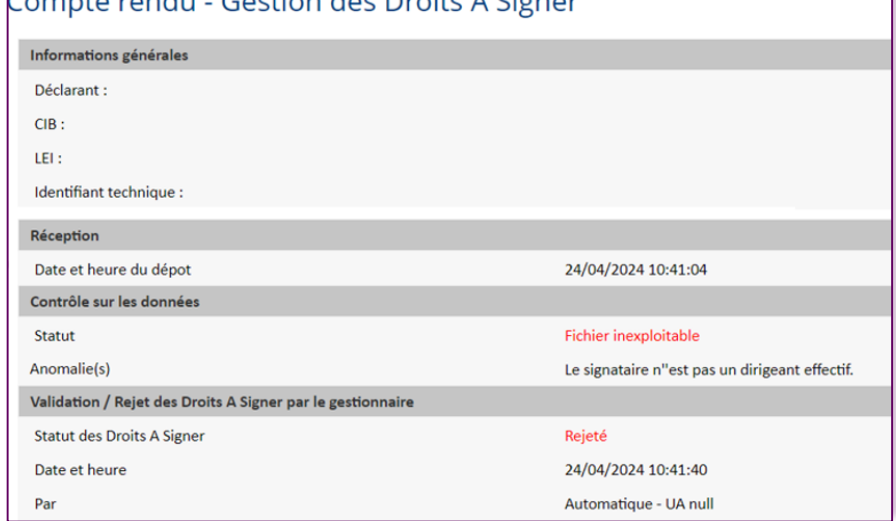

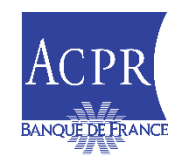

# **3. DÉMARCHES À ACCOMPLIR POUR LES REMETTANTS – FICHE DÉCLARATIVE**

 Afin de mettre à jour les contacts de la Carte de Visite Fonctionnelle et générer les états RUBA, le(s) remettant(s) doivent renseigner leur fiche déclarative (domaine **FDE**) dans OneGate

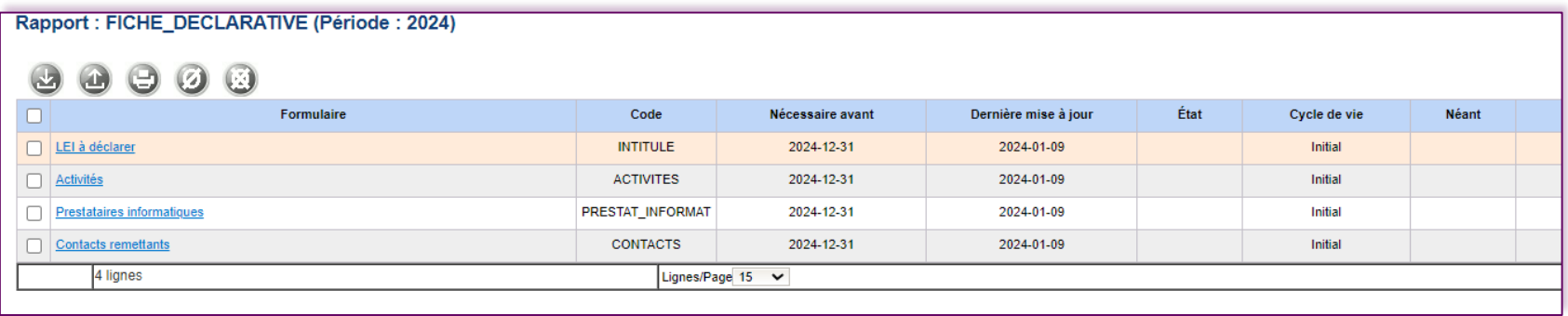

La documentation nécessaire est disponible sur le site E-SURFI : Fiche [Déclarative](https://esurfi-banque.banque-france.fr/sites/default/files/media/2022/03/07/fde-manuel-utilisateur_v0.4.docx)

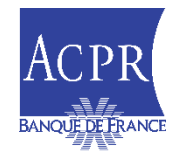

# **4. SIGNATURE DES REMISES - GÉNÉRALITÉS**

- Les remises réglementaires font l'objet d'une signature électronique. Celle-ci doit être **apposée sur l'intégralité des données d'une remise par une personne habilitée à engager l'organisme** auprès du SGACPR pour l'ensemble des données transmises
- L'ACPR a constaté une dégradation de la qualité des signatures apposées sur les remises réglementaires. Une attention particulière doit donc être apportée au respect des obligations liées à la signature électronique et droits à signer
- La politique de signature du Secrétariat général de l'Autorité de Contrôle Prudentiel et de Résolution (ACPR) est régie par l'instruction n° 2017-I-13 modifiant l'instruction n° 2015-I-19 relative à la signature électronique de documents télétransmis à l'ACPR (Domaine Bancaire). La politique de signature est précisée en [annexe](https://sites.banque-france.fr/igc/signature/ps/ps_1_2_250_1_115_200_300_4.pdf)
- En cas d'anomalie constatée après le dépôt de la remise dans OneGate, un message d'erreur est restitué au remettant… **nous vous invitons dans ce cas de figure à vous rapprocher de votre éditeur de logiciel de signature pour assistance et correction**
- **Une FAQ sera prochainement publiée sur le site E-SURFI Banque**

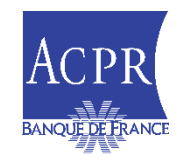

## **4. SIGNATURE DES REMISES – COMPRENDRE LES ERREURS DE SIGNATURE**

- Cas erreur n°1 : [XXXX.xml] La référence abcd.xml dans la signature ne correspond pas avec la remise
	- la référence au fichier de données n'est pas identique dans les balises *<xad:Description></xad:Description> ou <ds:Reference … URI = </ds:Reference>*
	- L'établissement doit se rapprocher de son éditeur de logiciel

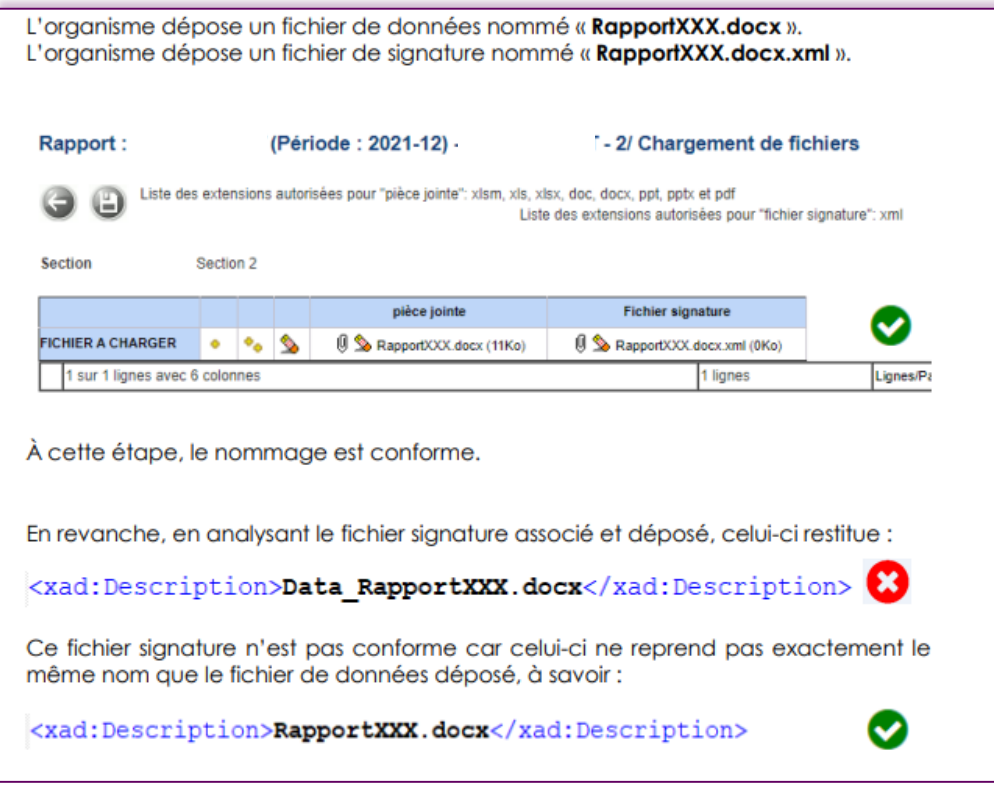

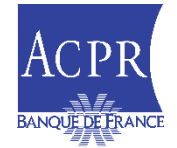

## **4. SIGNATURE DES REMISES – COMPRENDRE LES ERREURS DE SIGNATURE**

- Cas erreur n°2 : *l'OID* (Object IDentifier) utilisé ne correspond pas à la politique de signature (Domaine Banque).
- L'établissement doit se rapprocher de son éditeur de logiciel.

L'organisme a utilisé l'OID : 1.2.250.1.115.200.3.1.2.2.1.1.1

<xad:Identifier Qualifier="OIDAsURN">urn:oid:1.2.250.1.115.200.3.1.2.2.1.1.1</xad:Identifier>

Au lieu de l'OID précisé dans la politique de signature actuelle : 1.2.250.1.115.200.300.4

<xad:Identifier Qualifier="OIDAsURN">urn:oid:1.2.250.1.115.200.300.4</xad:Identifier>

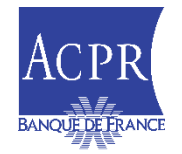

## **4. SIGNATURE DES REMISES – COMPRENDRE LES ERREURS DE SIGNATURE**

- Cas erreur n°3 : *le certificat utilisé pour signer la remise n'est pas cohérent avec la déclaration de droits à signer*
- L'établissement doit procéder ou corriger sa déclaration de droits à signer : le certificat déclaré dans la DAS, pour un domaine de remise X, doit correspondre au certificat utilisé pour signer la remise du domaine X

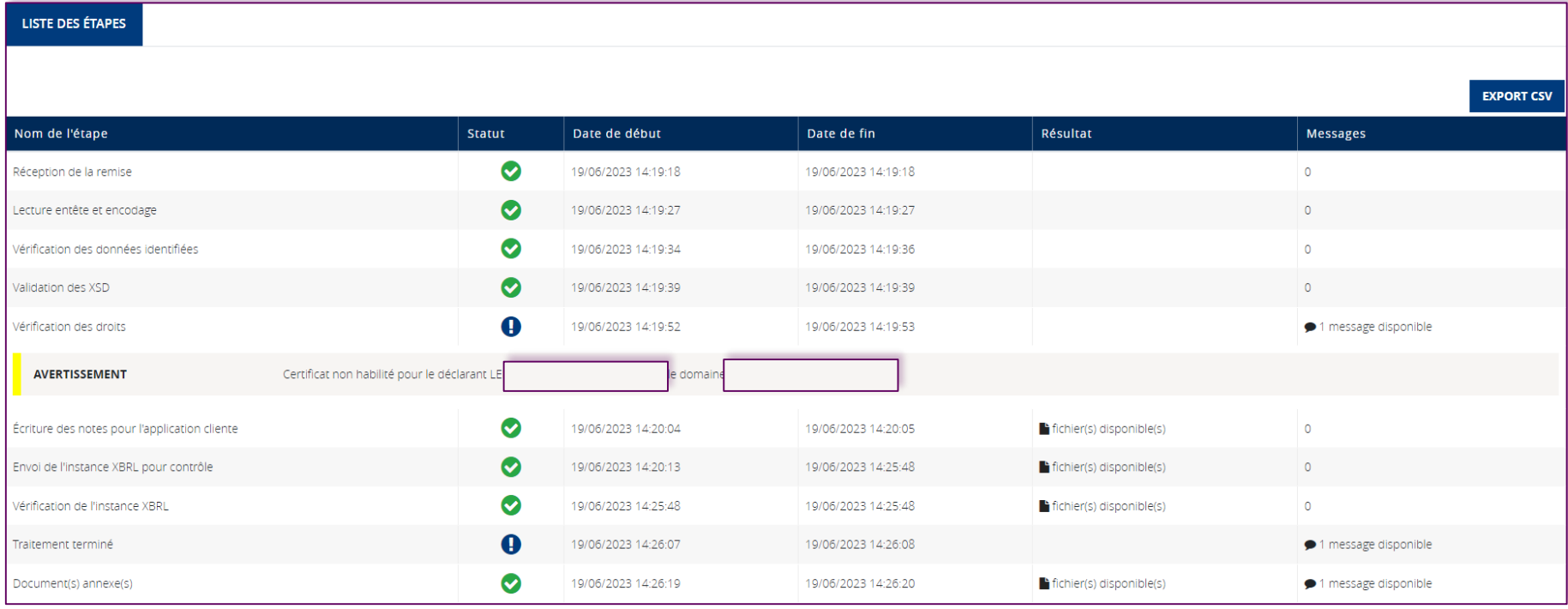

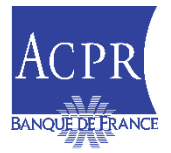

# **5. PRÉSENTATION DES COMPTES RENDUS DE TRAITEMENT DANS ONEGATE**

/!\ Pour s'assurer de la bonne réception de votre remise par l'ACPR, les établissements doivent consulter le compte rendu de traitement

- Suite au dépôt de la remise dans Onegate, un Compte Rendu de Traitement (CRT) sera restitué au remettant ; recensant les contrôles de cohérence portant notamment sur le formalisme, l'unicité et la cohérence des données. Le respect de ces contrôles est obligatoire pour que la remise soit acceptée par l'ACPR.
- Le CRT est accessible dans le menu Suivi->Remises->Détail, à l'étape des « Document(s) annexe(s) »

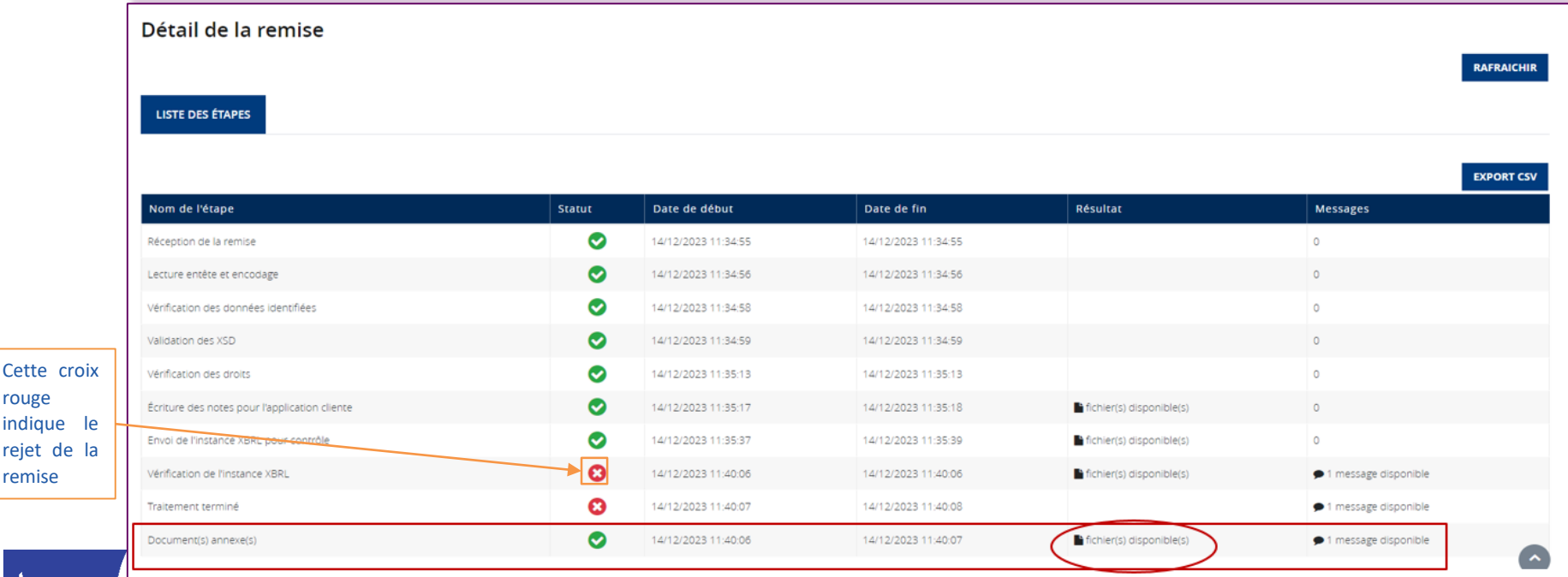

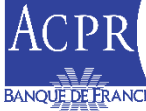

rouge

remise

# **5. PRÉSENTATION DES COMPTES RENDUS DE TRAITEMENT DANS ONEGATE**

- Dans les documents annexes, le CRT doit être téléchargé. Le dossier .zip est composé de trois documents dont un fichier Excel recensant les différentes anomalies de votre remise
- Dès l'ouverture de ce fichier Excel, le premier feuillet « Résumé » indique la nature de l'anomalie pour chaque tableau, identifiable dans la colonne « Validé »

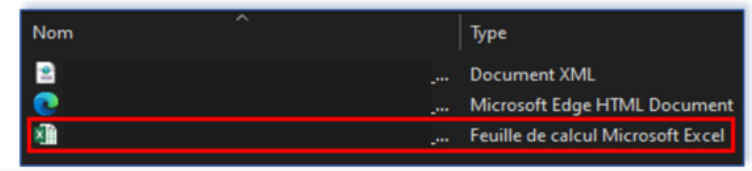

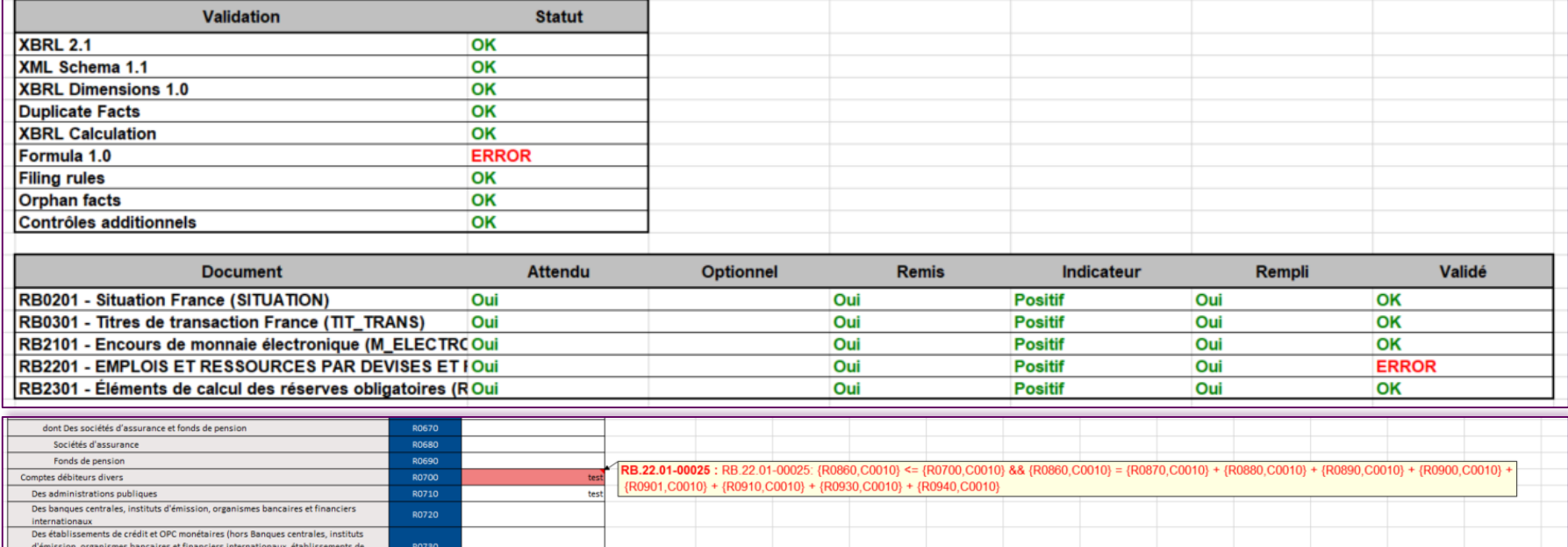

![](_page_17_Picture_5.jpeg)

## **6. CARTE DE VISITE FONCTIONNELLE**

- Les cartes de visite fonctionnelles présentent les états requis au titre des exigences prudentielles, sur une plage d'arrêté, ainsi que les contacts de l'établissement (remettants, superviseurs, CAC)
- Les caractéristiques de l'établissement permettent de définir les états attendus au titre de la réglementation en vigueur
- Les états sont classifiés :
	- Obligatoire : l'état est à remettre obligatoirement par l'établissement
	- Optionnel : l'état est à remettre selon l'appréciation de l'établissement au regard de la réglementation en vigueur

![](_page_18_Picture_189.jpeg)

![](_page_18_Picture_7.jpeg)

# **7. RÈGLES DE REMISE**

 Les reportings basés sur les taxonomies européennes doivent respecter les règles de remise (filing rule 1.6) définies par l'EBA (COREP,…) pour chacun des états attendus et non attendus qui composent le point d'entrée. Un indicateur de remise est donc obligatoire, que le tableau soit obligatoire, optionnel ou non attendu

![](_page_19_Picture_247.jpeg)

![](_page_19_Picture_248.jpeg)

 Contrairement aux règles de l'EBA, les reportings basés sur les taxonomies nationales (RUBA,…) et bureautiques ne nécessitent pas d'indiquer un indicateur de remise pour les états non attendus dans la Carte de Visite Fonctionnelle. Ainsi, les établissements doivent indiquer un indicateur de remise (true ou false) uniquement pour les états attendus dans la Carte de Visite Fonctionnelle

![](_page_19_Picture_5.jpeg)

# **7. RÈGLES DE REMISE**

- Les règles de relance retard sont les suivantes :
	- Si un état **obligatoire** est **non remis** (absence d'indicateur de remise) ou remis avec un indicateur de remise « **False** », l'établissement sera relancé
	- Si un état **optionnel** est **non remis** (absence d'indicateur de remise), l'établissement sera relancé

*Rappel : si un état optionnel est remis avec un* indicateur de remise *« False » il sera considéré comme remis. L'établissement ne sera donc pas relancé*

– Si un état **obligatoire** est **remis** et comporte des anomalies **« Validation rules » de type ERROR**, l'établissement sera relancé. Il est donc nécessaire de prendre connaissance du compte rendu de traitement (CRT) mis à disposition dans OneGate afin de corriger ces contrôles bloquants

![](_page_20_Picture_6.jpeg)

# **8. CONTACTS UTILES**

![](_page_21_Picture_158.jpeg)

![](_page_21_Picture_2.jpeg)

# **8. DOCUMENTS ET LIENS UTILES**

- **EXECUTE:** Documentation technique
	- e-Surfi [Banque](https://esurfi-banque.banque-france.fr/) : pour consulter les actualités de collecte
	- **Nous vous recommandons de [vous abonner p](https://esurfi-banque.banque-france.fr/notification/subscriptions-management-request)our recevoir les actualités publiées**
		- [Démarche pour remettre le reporting à l'ACPR](https://esurfi-banque.banque-france.fr/sites/default/files/media/2024/02/09/banque_-_demarches_pour_remettre_le_reporting_a_lacpr_202401.docx)
		- [Droits à signer : Manuel utilisateur DAS](https://esurfi-assurance.banque-france.fr/sites/default/files/media/2023/06/14/og-manuel-utilisateur-externe-dss-v1.5.docx)
		- [Contrat d'interface remettant -](https://esurfi-banque.banque-france.fr/sites/default/files/media/2023/06/13/ci-remettant-collecte_das-2023-v1.3.docx) Collecte DAS
		- [Règles de remise XBRL](https://esurfi-banque.banque-france.fr/sites/default/files/media/2023/08/11/regles_de_remise_xbrl_r1_0_9_0.pdf)
		- [Politique de signature du secrétariat de l'ACPR](https://sites.banque-france.fr/igc/signature/ps/ps_1_2_250_1_115_200_300_4.pdf)
		- [Manuel utilisateur fiche déclarative](https://esurfi-banque.banque-france.fr/sites/default/files/media/2022/03/07/fde-manuel-utilisateur_v0.4.docx)
- **Portail du remettant pour vos remises**
	- Le « guide du remettant OneGate » se trouve sur le [site du portail Onegate](https://www.banque-france.fr/fr/statistiques/outils-statistiques/espace-declarants/portail-onegate)
	- [Portail OneGate -](https://onegate.banque-france.fr/) Production
	- Portail OneGate [Environnement de test](https://onegate-test.banque-france.fr/onegate/login.jsp)
- **Site de l'ACPR**
	- [Instructions ACPR](https://acpr.banque-france.fr/page-tableau-filtre/instructions-2)
	- Voir également les pages consacrées au [contrôle prudentiel bancaire](https://acpr.banque-france.fr/page-sommaire/controle-prudentiel-bancaire)

![](_page_22_Picture_17.jpeg)

![](_page_23_Picture_0.jpeg)

# 9. Questions/réponses

![](_page_23_Picture_2.jpeg)